# **litmos-api**

*Release 1.3.0*

**Nov 04, 2022**

## **Contents**

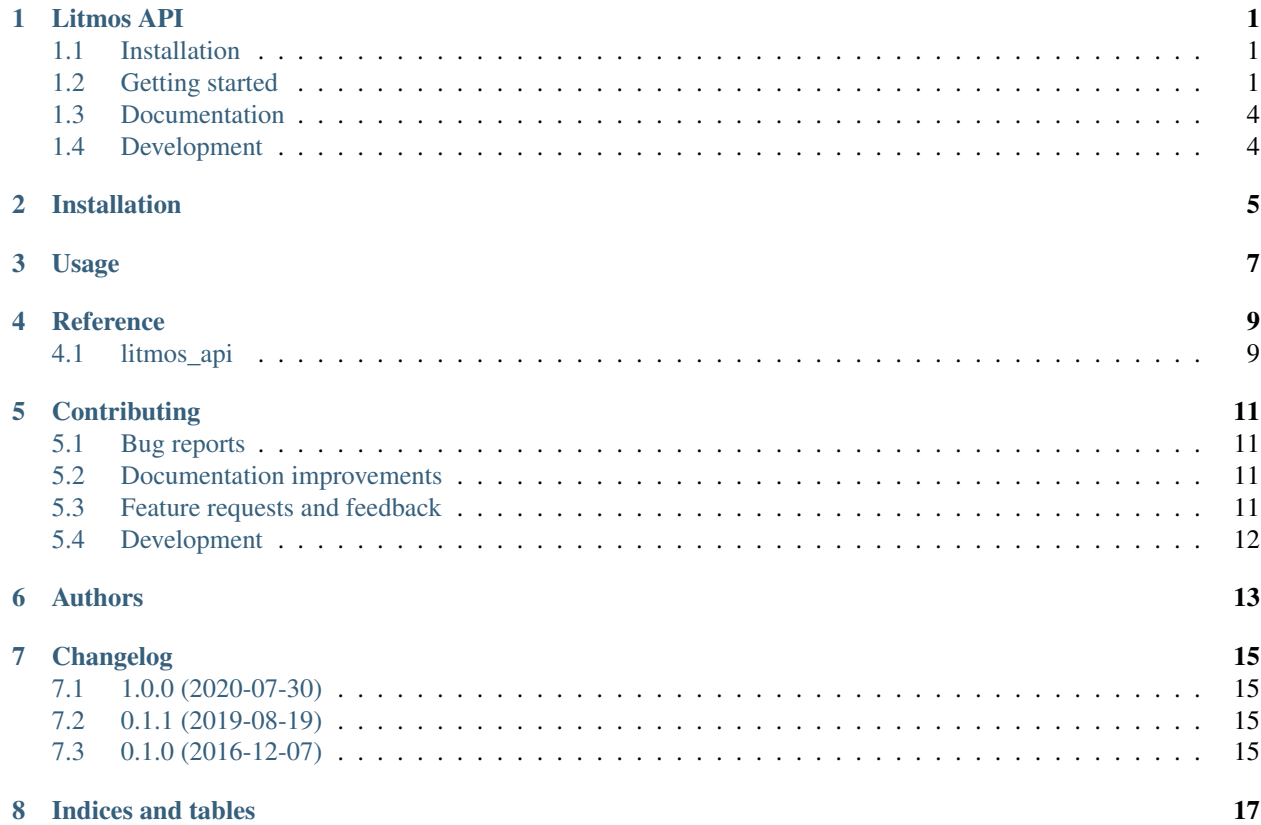

Litmos API

<span id="page-4-0"></span>Litmos REST API client for python 3.6 and above

• Free software: BSD license

### <span id="page-4-1"></span>**1.1 Installation**

pip install litmos**-**api

## <span id="page-4-2"></span>**1.2 Getting started**

```
from litmos import Litmos
API_KEY = 'AXXXXXXXXXX'
LITMOS_APP_NAME = 'jins.litmos.com'
LITMOS_SERVER_URL = 'https://api.litmos.com/v1.svc' # https://support.litmos.com/hc/
˓→en-us/articles/227734667-Overview-Developer-API
```
(continues on next page)

```
(continued from previous page)
```

```
litmos = Litmos(API_KEY, LITMOS_APP_NAME, LITMOS_SERVER_URL)
# --- User ---
# retrieve users
all_users = litmos.User.all()
# retrieve all users (with all information populated - default /users/all API.
˓→endpoint only returns a subset of user fields)
# much longer than .all() as individual requests to /find/{user-id} for every user
˓→are made
all_users_with_full_details = litmos.User.all(True)
#find user by Id
user = litmos.User.find('rnjx2WaQOa11')
# search for user by username
user = litmos.User.search('beelzebub@pieshop.net')
# update JobTitle & City fields
user.JobTitle = 'Pie eater'
user.City = 'Pieland'
# save user
user.save()
# deactivate user
user.deactivate()
# create user
user = litmos.User.create({
        'UserName': 'jobaba72@pieshop.net',
        'FirstName': 'Jo',
        'LastName': 'Baba72',
        'Email': 'jobaba72@pieshop.net'
   })
# get teams for a user
user.teams()
# remove all teams from user
user.remove_teams()
# delete user
# with Id
litmos.User.delete('YmrD112qlm41')
# instance delete
user.destroy()
# set a user's manager
user.set_manager('jdhaskdhlsa')
# or pass in a user object
manager = litmos.User.find('rnjx2WaQOa11')[0]
user.set_manager(manager)
```
(continues on next page)

(continued from previous page)

```
# advanced custom fields
# https://support.litmos.com/hc/en-us/articles/227735427-User-Custom-Fields
user.update_advanced_custom_fields(
    [
        {"fieldnamex": "value1"},
        {"fieldnamey": "value2"}
    ]
)
# --- Team ---
# get all teams
all_teams = litmos.Team.all()
# find team by Id
team = litmos.Team.find('rnjx2WaQOa11')
# get team members
users = team.users()
# get team leaders
leaders = team.leaders()
# get team admins
admins = team.admins()
# create team (at root level)
team = litmos.Team.create({'Name': 'A-Team','Description': 'I pity the fool!'})
# add sub-team
sub_team = litmos.Team()
sub_team.Name = 'B-Team'
sub_team.Description = 'Woohoo'
sub_team_id = team.add_sub_team(sub_team)
# assign courses to team
course1 = litmos.Course.find('d2cJSDvIU0c1')
course2 = litmos.Course.find('d2cJSDvIU0c2')
team.assign_courses([course1, course2])
# unassign courses to team
course1 = litmos.Course.find('d2cJSDvIU0c1')
course2 = litmos.Course.find('d2cJSDvIU0c2')
team.unassign_courses([course1, course2])
# --- Team members ---
# add users to team
user1 = litmos.User.find('rnjx2WaQOa11')
user2 = litmos.User.find('rnjx2WaQOa12')
team.add_users([user1, user2])
# remove users from team
team.remove_user(user2)
# --- Team leaders ---
# promote user
```
(continues on next page)

(continued from previous page)

```
team.promote_team_leader(user1)
# demote user
team.demote_team_leader(user1)
# --- Team admins ---
# promote user
team.promote_team_admin(user1)
# demote user
team.demote_team_admin(user1)
```
### <span id="page-7-0"></span>**1.3 Documentation**

<https://python-litmos-api.readthedocs.io/>

## <span id="page-7-1"></span>**1.4 Development**

To run the all tests run:

```
pip install -r requirements.txt
cd tests
nosetests
```
Installation

<span id="page-8-0"></span>At the command line:

pip install litmos-api

Usage

<span id="page-10-0"></span>To use litmos-api in a project:

**import** litmos\_api

## CHAPTER<sup>4</sup>

Reference

<span id="page-12-1"></span><span id="page-12-0"></span>4.1 litmos\_api

### **Contributing**

<span id="page-14-0"></span>Contributions are welcome, and they are greatly appreciated! Every little bit helps, and credit will always be given.

#### <span id="page-14-1"></span>**5.1 Bug reports**

When [reporting a bug](https://github.com/charliequinn/python-litmos-api/issues) please include:

- Your operating system name and version.
- Any details about your local setup that might be helpful in troubleshooting.
- Detailed steps to reproduce the bug.

#### <span id="page-14-2"></span>**5.2 Documentation improvements**

litmos-api could always use more documentation, whether as part of the official litmos-api docs, in docstrings, or even on the web in blog posts, articles, and such.

#### <span id="page-14-3"></span>**5.3 Feature requests and feedback**

The best way to send feedback is to file an issue at [https://github.com/charliequinn/python-litmos-api/issues.](https://github.com/charliequinn/python-litmos-api/issues)

If you are proposing a feature:

- Explain in detail how it would work.
- Keep the scope as narrow as possible, to make it easier to implement.
- Remember that this is a volunteer-driven project, and that code contributions are welcome :)

#### <span id="page-15-0"></span>**5.4 Development**

To set up *python-litmos-api* for local development:

- 1. Fork [python-litmos-api](https://github.com/charliequinn/python-litmos-api) (look for the "Fork" button).
- 2. Clone your fork locally:

git clone git@github**.**com:your\_name\_here**/**python**-**litmos**-**api**.**git

3. Create a branch for local development:

```
git checkout -b name-of-your-bugfix-or-feature
```
Now you can make your changes locally.

4. When you're done making changes, run all the checks, doc builder and spell checker with [tox](http://tox.readthedocs.org/en/latest/install.html) one command:

tox

5. Commit your changes and push your branch to GitHub:

```
git add .
git commit -m "Your detailed description of your changes."
git push origin name-of-your-bugfix-or-feature
```
6. Submit a pull request through the GitHub website.

#### **5.4.1 Pull Request Guidelines**

If you need some code review or feedback while you're developing the code just make the pull request.

For merging, you should:

- [1](#page-15-1). Include passing tests  $(run \text{to} x)^1$ .
- 2. Update documentation when there's new API, functionality etc.
- 3. Add a note to CHANGELOG.rst about the changes.
- 4. Add yourself to AUTHORS.rst.

#### **5.4.2 Tips**

To run a subset of tests:

```
tox -e envname -- py.test -k test_myfeature
```
To run all the test environments in *parallel* (you need to pip install detox):

detox

<span id="page-15-1"></span><sup>&</sup>lt;sup>1</sup> If you don't have all the necessary python versions available locally you can rely on Travis - it will [run the tests](https://travis-ci.org/charliequinn/python-litmos-api/pull_requests) for each change you add in the pull request.

It will be slower though . . .

## Authors

- <span id="page-16-0"></span>• Charlie Quinn
- Ignacio Bolonio
- Jeremy Knickerbocker

## Changelog

### <span id="page-18-1"></span><span id="page-18-0"></span>**7.1 1.0.0 (2020-07-30)**

- Add ability to update a user's manager via the manager ID or passing in a user object
- Add ability to handle advanced custom fields on User object [https://support.litmos.com/hc/en-us/articles/](https://support.litmos.com/hc/en-us/articles/227735427-User-Custom-Fields) [227735427-User-Custom-Fields](https://support.litmos.com/hc/en-us/articles/227735427-User-Custom-Fields)

#### <span id="page-18-2"></span>**7.2 0.1.1 (2019-08-19)**

• Add assign and unassign courses methods to Team class.

### <span id="page-18-3"></span>**7.3 0.1.0 (2016-12-07)**

• First release on PyPI.

Indices and tables

- <span id="page-20-0"></span>• genindex
- modindex
- search